## DataPoint Tips: Did You Know...

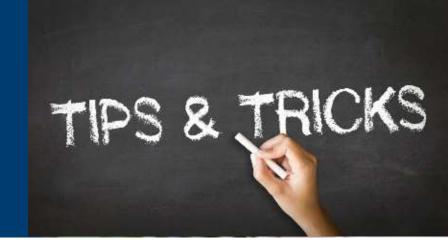

## **Hiding Data in Dashboards to Highlight Categories**

Too many categories? If you want to highlight specific items and draw attention away from unnecessary data, you can hide data to simplify your dashboards.

## **Steps to Hide Data**

• Step 1: Pull up the dashboard you would like to view the metrics for and click the graph option.

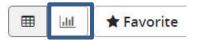

• Step 2: Select the type of graph (for this example, pie chart was chosen).

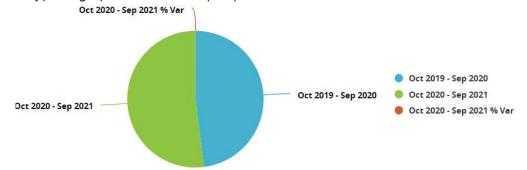

• Step 3: Select a category on the legend. This will hide the selected categories on the chart and grey out the item on the legend.

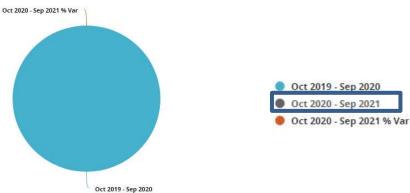

For more information, visit optimahealth.com/needtoknow

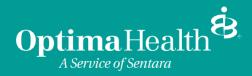